# **GIOCATE** CON LE PIÙ IMPROBABILI **TV INTERATTIVE**

100

π

**PHILIPS** 

**COMPACT DISC INTERACTIVE** 

**GIUNTI MULTIMEDIA** 

5

ũ

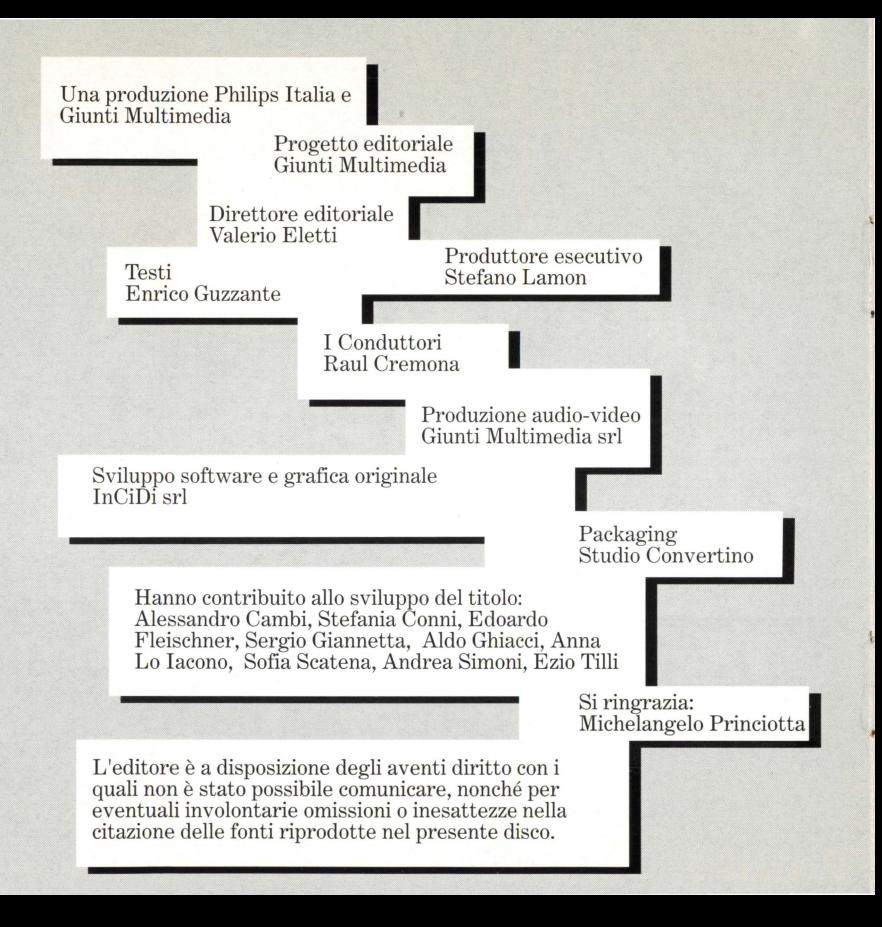

• Benvenuti in uno dei titoli più divertenti e interattivi della nuova editoria multimediale. Giocare è molto semplice.

Se questa è la prima volta che adoperate un CD-I, vi consigliamo di leggere questo libretto prima di incominciare a giocare.

Se invece avete già "navigato" nel mondo del CD-I, inserite il disco e cominciate a giocare: buon divertimento!

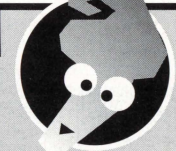

## $L'$ apertura del gioco

All'inizio del gioco, vi troverete in uno studio televisivo gremito di monitor. In quello più grande apparirà il presentatore di QuizMania, che vi spiegherà brevemente il funzionamento generale del titolo (per saltare questa presentazione basta premere un pulsante qualsiasi).

Potrete scegliere con quale TV collegarvi (e quindi quale gioco fare) selezionandola col pulsante l; oppure vi potrete affidare alla sorte premendo, sempre col pulsante l, su "Slotty", il pulsantone in primo piano, in basso a sinistra. In entrambi i casi, vi troverete subito collegati con una delle TV locali di QuizMania.

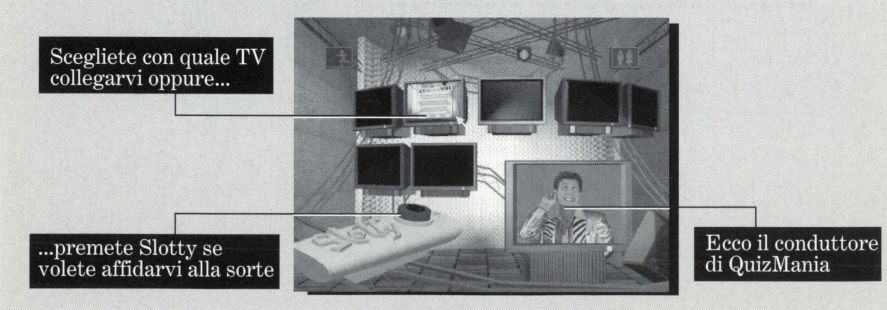

#### $\mathbf 1$  collegamenti con i telegiochi

Quiz<br>Mania vi consente di collegarvi con sei TV, ognuna delle quali vi propone<br>un gioco diverso. Attenzione:<br>- il tempo a disposizione per ogni gioco è limitato, ed è scandito da un<br>opportuno commento sonoro. Se non rispon 1 vi verrà presentato il quesito successivo, senza che vi venga rivelata, però, la soluzione di quello precedente.

- Il pulsante 2 del telecomando vi consente di passare velocemente alla domanda successiva (anche in questo caso, senza mostrare la soluzione).

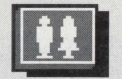

- il segnale "PAUSA", in alto a destra, vi permette di<br>fermare il cronometro, dandovi così la possibilità di<br>riflettere più a lungo o di sospendere il gioco. Per ripa<br>basta premere un pulsante qualunque. fermare il cronometro, dandovi così la possibilità di riflettere più a lungo o di sospendere il gioco. Per ripartire, basta premere un pulsante qualunque.

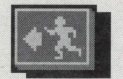

•

h

-il segnale "EXIT", in alto a sinistra, vi permette di questo simbolo, tornerete in diretta con Quizmania, per scegliere una TV diversa con cui collegarvi.

## TeleTre

Dopo l'introduzione del conduttore (che potete saltare premendo un pulsante qualsiasi), vi verrà posta una domanda, alla quale dovrete rispondere premendo col pulsante l su una delle risposte che appariranno sullo schermo. Nel caso in cui la domanda non fosse stata chiara, la potrete riascoltare premendo col pulsante l sul megafono che appare in alto, al centro dello schermo. Se avrete scelto la risposta approvazione; in caso contrario, tutte le risposte spariranno, e vi verrà posta la domanda successiva.

Premete qui per riascoltare la domanda

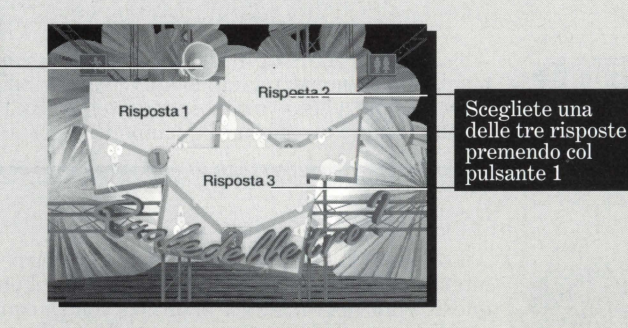

#### $\mathrm{T}_{\mathrm{eleIndovinelli}}$

La rustica introduzione del conduttore - che potete sempre evitare premendo un pulsante - vi porterà al grande cartellone, dove le caselle rotanti riveleranno via via un indovinello sempre diverso. Sfidate voi stessi e i vostri amici con i quesiti di Telelndovinelli! Per avere la risposta, premete il pulsante l prima che scada il tempo.

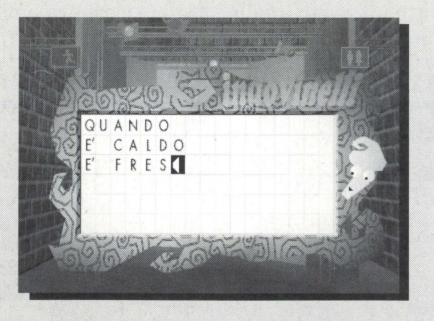

Premete il pulsante 1 per avere la risposta

#### $\mathrm{T}_{\text{eleAnagrammi}}$

Il conduttore di TeleAnagrammi vi esporrà - a modo suo - il funzionamento del gioco (per saltare la presentazione premete un pulsante qualsiasi): sul tabellone dello studio vedrete apparire una parola, riportata su due righe: la riga più in alto rimarrà come riferimento durante tutto il gioco, mentre quella centrale è costituita da lettere mobili che potrete trasportare, ricombinandole, nella riga più in basso, per comporre un'altra parola di senso compiuto.

- selezionate la lettera che volete spostare dalla riga centrale, premendoci sopra con il pulsante 1; la lettera scelta cambierà colore;

- selezionate la posizione in cui volete metterla nella riga in basso, sempre<br>con il pulsante 1; la lettera si sposterà automaticamente;<br>- se cambiate idea, potete spostare una lettera diversa in una casella già

occupata, usando lo stesso procedimento. In questo caso, la lettera che posizione iniziale, nella riga di mezzo.<br>Quando avrete composto l'anagramma, con il pulsante 1 selezionate il

cartellone "ANAGRAMMI" per sapere se la risposta è corretta.

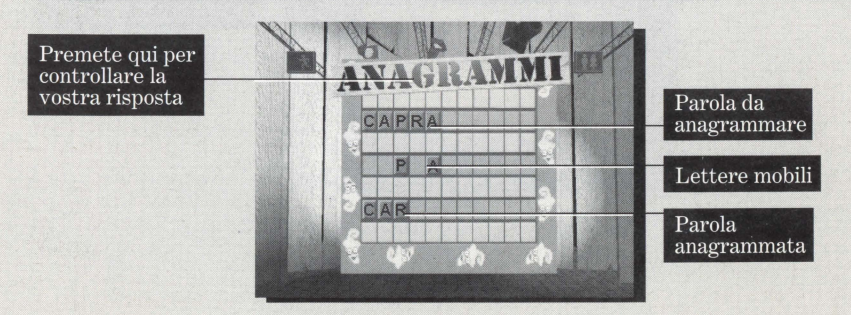

### $\mathrm{T}_{\mathrm{eleRebus}}$

Non fatevi impressionare dal piglio poco rassicurante del conduttore di TeleRebus: a dispetto delle apparenze, è del tutto inoffensivo (potete comunque zittirlo prontamente premendo un pulsante). Meno facile sarà invece risolvere i rebus che vi verranno via via mostrati. N ella parte bassa dello schermo apparirà un casellario con delle frecce sopra e sotto ogni casella: premendoci sopra è possibile selezionare la lettera desiderata, e comporre così la soluzione del rebus.

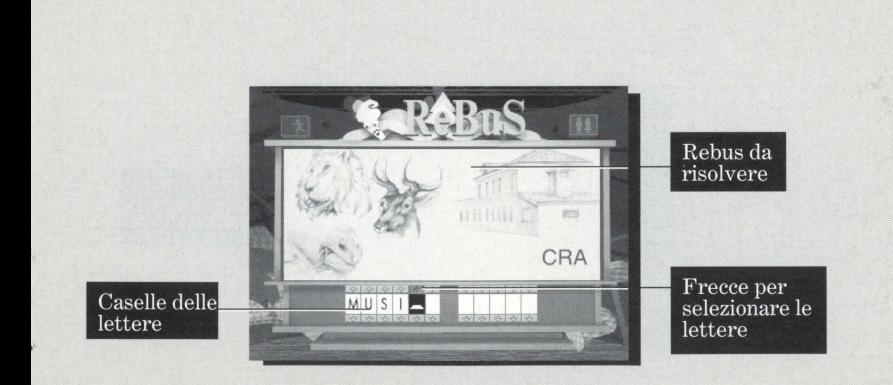

## $\mathrm{T}_{\mathrm{eleLabirinti}}$

Il gioco di TeleLabirinti consiste nel trovare sul tabellone il percorso che possa dar luogo a una frase di senso compiuto, partendo dalla lettera illuminata. Man mano che selezionerete le lettere, premendo il pulsante l, queste si accenderanno.

Se a un certo punto vi accorgete di aver sbagliato strada, premendo il pulsante l su una casella illuminata spegnerete quella casella e tutte le successive; potrete così scegliere un'altro percorso.

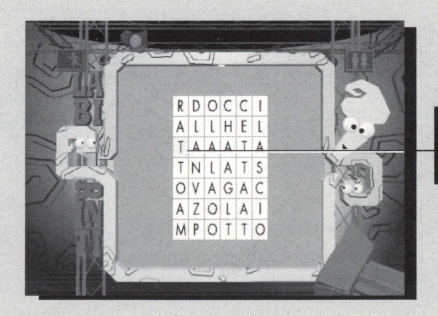

Casella di partenza (illuminata)

## $\mathrm{T}_{\mathrm{eleIntruso}}$

Il conduttore, un tipo impacciato che potrete zittire premendo un pulsante qualsiasi, vi presenterà qui un tabellone in cui compaiono, ogni volta, diverse parole.

Attenzione, perché fra le parole mostrate sullo schermo ce n'è sempre una che, per qualche motivo, non c'entra con le altre: è l'intruso. Voi dovrete identificarlo e selezionarlo premendo il pulsante l. Se avrete indovinato, l'intruso sparirà!

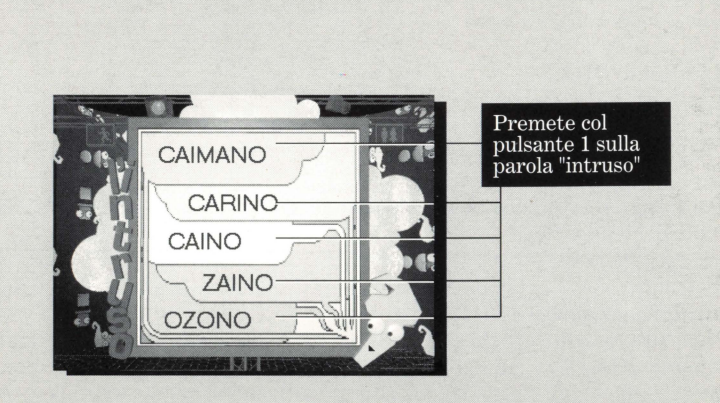

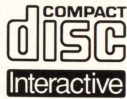

**Il Compact Disc lnterattivo** aggiunge nuove potenzialità alla televisione: la possibilità di interagire con il programma e la qualità digitale delle immagini e del suono.

Per utilizzare il CD-I, gli spettatori hanno a disposizione un telecomando con tre funzioni di base:

#### • **Cursore**

Il telecomando permette allo spettatore di muovere e posizionare il cursore sullo schermo per selezionare un'attività, una zona attiva o un oggetto.

#### • **Pulsante UNO**

Identificato con un punto •, questo pulsante viene utilizzato per far partire l'attività selezionata con il cursore.

#### • **Pulsante DUE**

Identificato con due punti • •, il pulsante può avere le stesse funzioni del pulsante uno oppure offrire nuove possibilità a seconda del disco inserito. L'icona "AIUTO", presente nella maggior parte dei programmi, indicherà come utilizzarlo.

Per maggiori informazioni sull'uso del telecomando, consultare il manuale d'istruzioni del lettore CD-I.

Nel conservare e nel maneggiare il disco CD-I, usare le stesse precauzioni che per un normale Compact Disc.

Non è necessario pulire il disco se lo si prende alle estremità e lo si ripone nel contenitore dopo l'uso. Se il disco CD-I dovesse avere problemi nella riproduzione di suoni e immagini, estrarlo e pulirlo con un panno di cotone morbido e asciutto, passandolo dal centro verso l'esterno. Non utilizzare solventi o smacchiatori abrasivi.

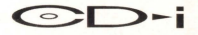